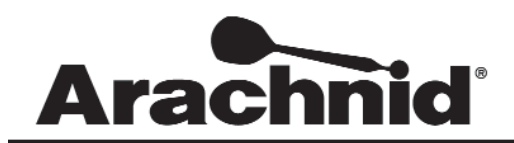

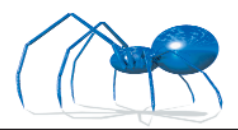

www.bullshooter.com|www.arachnidinc.com | 800.435.8319 815.654.0212 | Fax 815.654.0447

# **Galaxy II and Galaxy II.5 Wireless Modem Kit Kit # 42987**

The use of the WIFI modem allows your Galaxy II or Galaxy II.5 to communicate to a wireless router. This means that you can now use highspeed communications with the Galaxy II's and Galaxy II.5's. This kit only works with Galaxy II software version 340x.

#### **Tool Requirements**

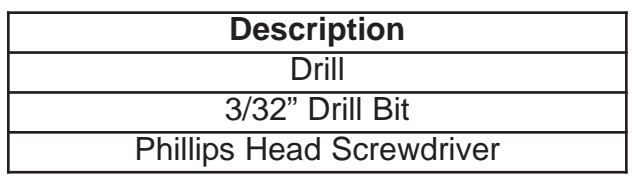

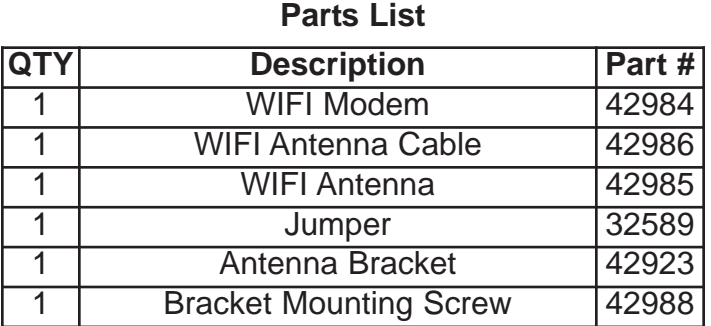

## **Installing the WIFI Modem**

- 1. Unplug the Galaxy II.
- 2. Remove the wire harness and all other connections on the main board.
- 3. Remove the main board from the Galaxy II.
- 4. Place the main board on a flat surface.
- 5. Carefully remove the old modem, if any.
- 6. Attach the wireless modem to the Galaxy II.

**Warning: The Modem MUST face with the antenna cable facing the RIGHT SIDE of the machine. You can damage the modem and the main board if you insert the modem wrong.**

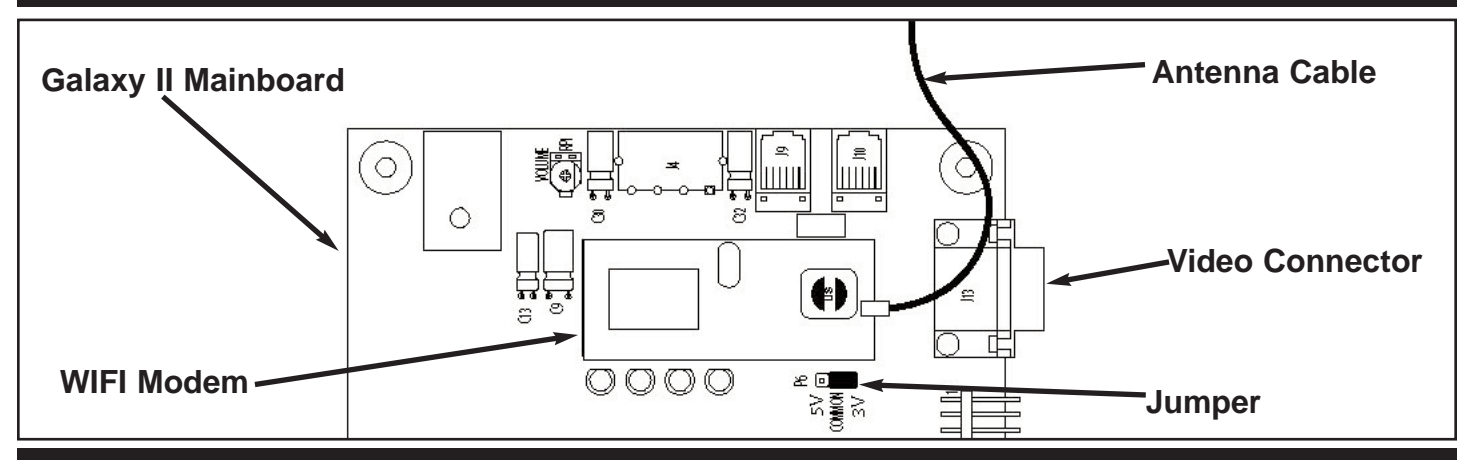

**Warning: The jumper MUST be placed on the 3V pins. You can damage the modem and the main board if you put the jumper on the wrong pins.**

- 7. Place the jumper on the 3 Volts (3V) pins.
- 8. Reattach the mainboard to the door.

**Warning: Be careful with the wireless kit. The antenna cable can break if handled too roughly.**

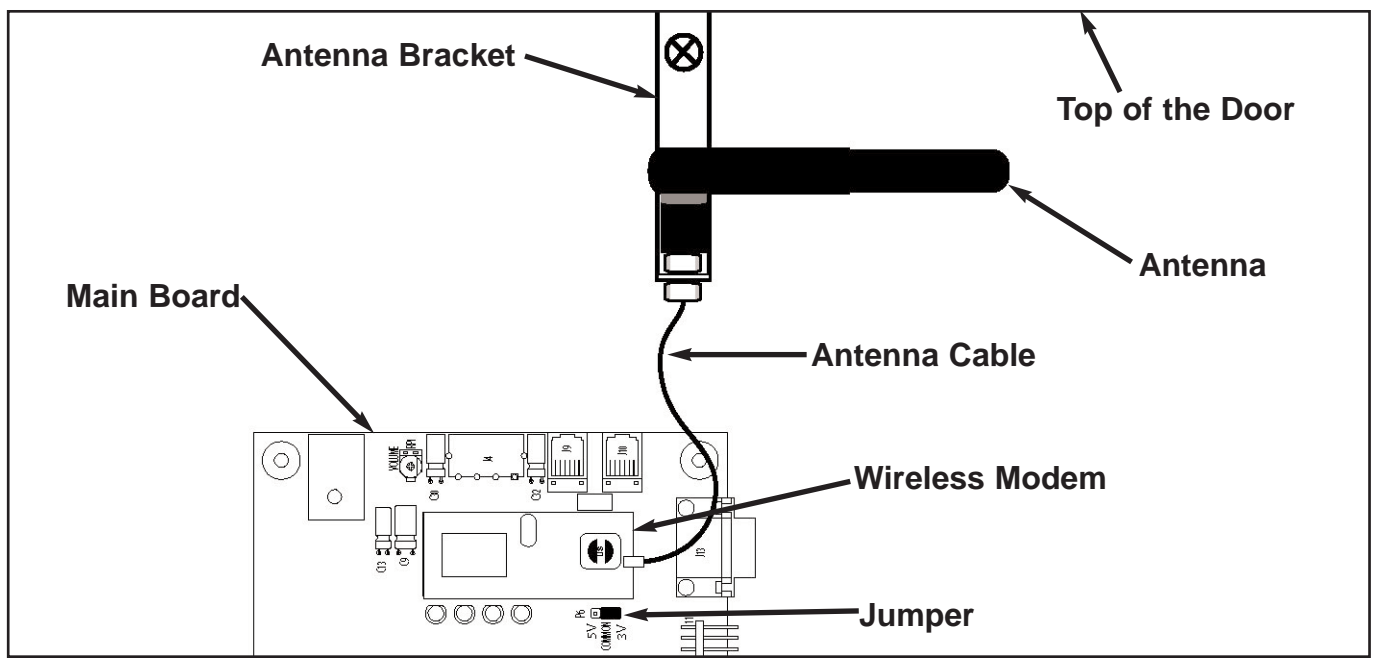

- 9. Hang the antenna bracket from top of the door. Place the bracket in an area that isn't going to interfere with the dartboard.
- 10.Drill a shallow pilot hole. This is to make securing the bracket easier.

#### **Warning: DO NOT** drill all the way through the door. You may damage the darthead.

- 11. Use a Phillips head screw and attach the bracket to the backboard.
- 12.Reattach the cables and wire harness to the Galaxy II/Galaxy II.5.
- 13.Plug the Galaxy II/Galaxy II.5 back into the wall and restore power.

#### *Note: The LED's underneath the modem will not activate when the modem is installed or when it calls out. You can use the Modem Receive test to test a call in progress.*

### **Setting up the WIFI Modem**

Once the WIFI modem is in place, you will need to configure the WIFI modem to communicate with your wireless router.

- 1. Go into **Setup Mode**.
- 2. Click on **Communications**.
- 3. Click on **Modem**.
- 4. Click on **Modem Callout**.
- 5. Change callout type to WIFI. This will allow you to **Edit WIFI Settings**.
- 6. Click on **Edit WIFI Settings**.
- 11. Select **Wireless Network**.
- 12.Click on **Access Point**. This will display any local wireless access points.
- 13.Choose the access point you intend to use. Depending on the area, more than one access point may be displayed. Choose your access point.

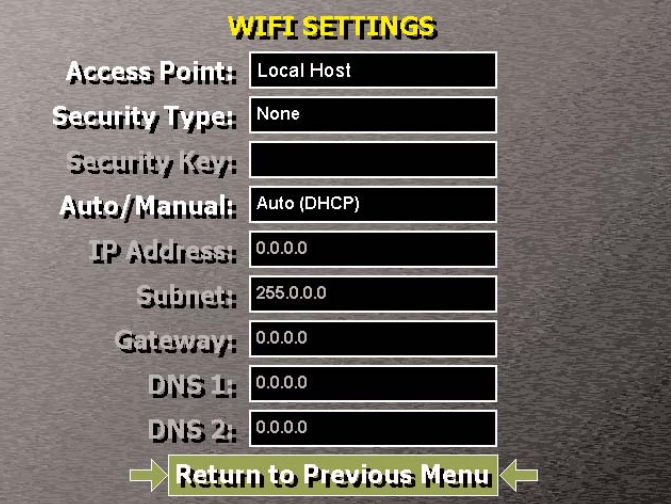

- 14.Choose your **Security Type**. Currently we support WEP, WPA1 TKIP, WPA2 AES, and None. If you chose WEP, WPA1 TKIP or WPA2 AES, make sure to enter in your **Security Key**.
- 15.Select **Return to Previous Menu**.
- 16. Make a test call to make sure the settings work.